## Y botwm rhaglenni

- Gall eich cymhorthion clyw gynnwys hyd at bedair rhaglen wahanol. Gallwch ddewis y rhaglenni gan ddefnyddio'r botwm ar gefn y cymhorthion clyw. Mae un enghraifft o ble mae'r botwm i'w weld yn y ddelwedd yma.
- I newid rhaglenni, pwyswch y botwm. Bydd nifer y bîps a glywch yn dweud wrthych ym mha raglen ydych chi.

1 Bîp = Rhaglen 1 2 Fîp = Rhaglen 2, ac yn y blaen.

- Bydd y rhaglenni'n cylchdroi mewn trefn rifol. Er enghraifft, bydd rhaglen 2 yn dilyn rhaglen 1.
- Pan fyddwch yn diffodd eich cymhorthion clyw ac yn eu troi ymlaen eto, byddant bob amser yn dychwelyd i raglen 1.

## **Cofnodwch eich rhaglenni yma:**

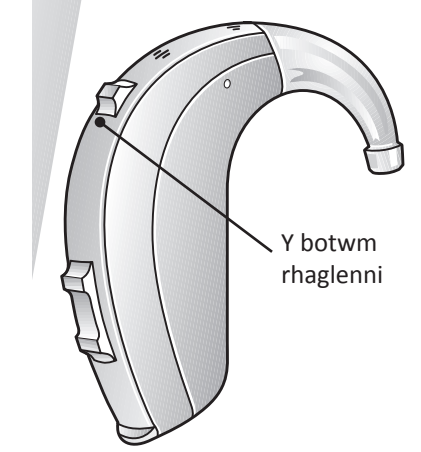

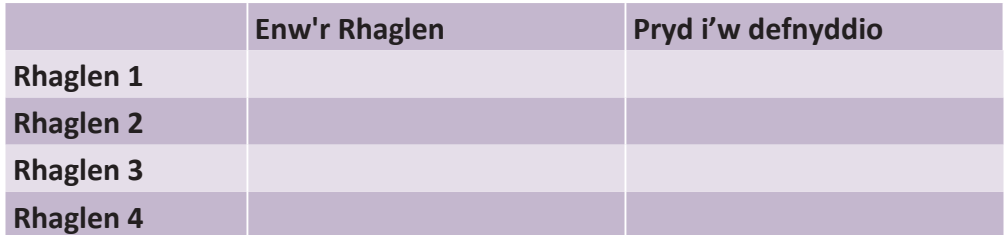

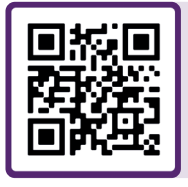

I gael rhagor o gymorth, sganiwch y cod QR neu ewch i'n porth cymorth i gleifion yn: **danalogic.co.uk/patient-portal**

Y dewis cywir ar gyfer y GIG

danalogic GN